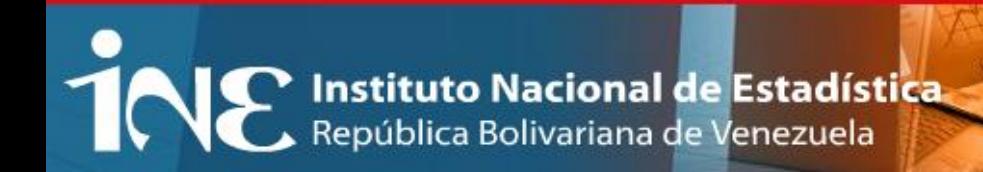

# **Modulo III Levantamiento de información en campo con GPS**

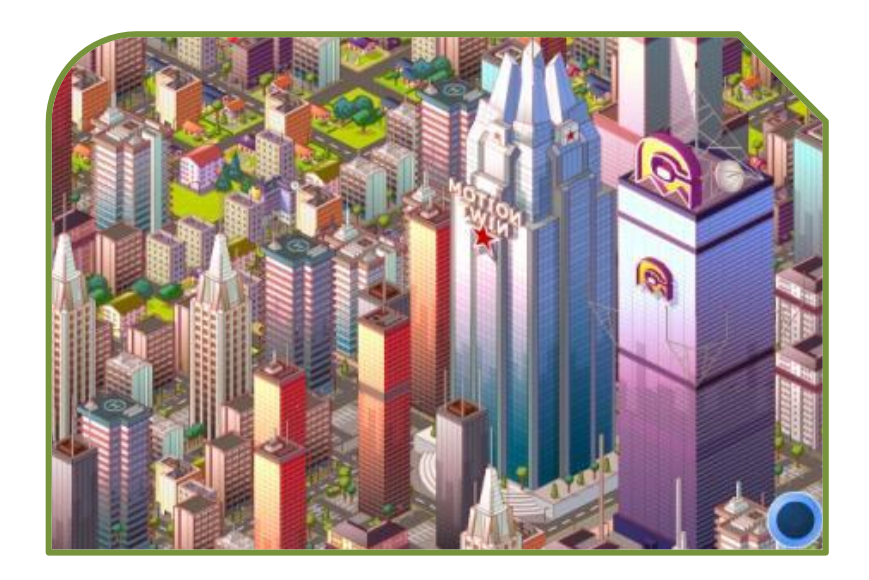

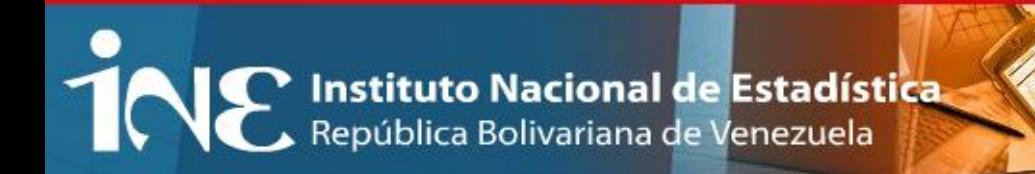

# **Esquema del taller**

- Planificación en oficina
	- Ubicación del área de trabajo
	- Elección de la fecha y hora de la salida a campo
	- Configuración del equipo GPS
- levantamiento en campo
	- Metodología de levantamiento
	- Situaciones encontradas en campo y posibles soluciones.
	- Revisión de información recolectada en campo
- Tips para el uso de equipo GPS en campo

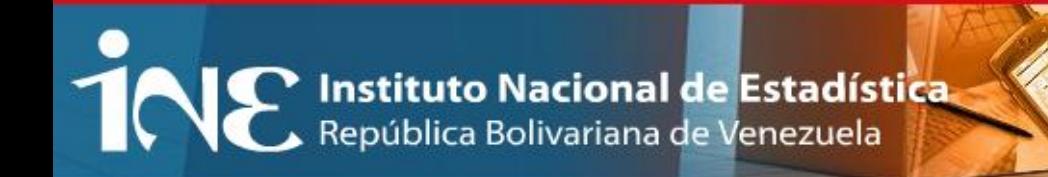

# **Etapas del levantamiento de información cartográfica con fines estadísticos utilizando GPS**

- Planificación en oficina
- Levantamiento en campo
- Procesamiento de información recolectada en campo

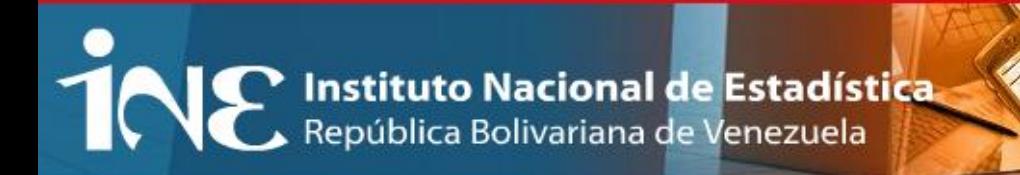

# **Planificación en oficina:**

Consiste en la determinación de las condiciones, los recursos y la factibilidad, para la realización del levantamiento de centros poblados con equipo GPS. Dentro de esta etapa se analizan los factores físicos que incidirán durante el proceso y que determinaran la exactitud del levantamiento; como la disponibilidad de recursos económicos, materiales y humanos.

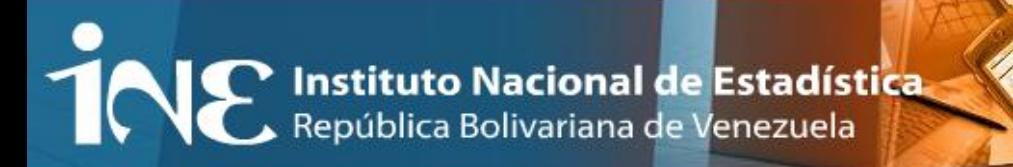

# **Selección del área de trabajo:**

**Estatus de digitalización de Centros Poblados**

### **Parciales:**

Aquellos CP que en el momento de la digitalización no se hayan podido completar debido a distintas causas (falta de cobertura de imágenes, imágenes antiguas que no coinciden con los croquis de actualización, imágenes con nubosidad donde no se observa claramente la distribución en la realidad, etc).

## **Actualización:**

Desarrollos habitacionales o invasiones de reciente data que no estén incorporados a ningún área operativa o que se hayan omitido durante la actualización cartográfica pre-censal y cambios importantes en AOE debido a eventos, naturales o provocados, que afecten la cantidad de viviendas y su distribución.

TOR Instituto Nacional de Estadística

# **Ubicación del área de trabajo:**

**Norway** Entire **DESCRIPTION CONTRACTOR** 

**AA** Censo 2011

#### REPORTE DE INCONSISTENCIA EN SEGMENTOS

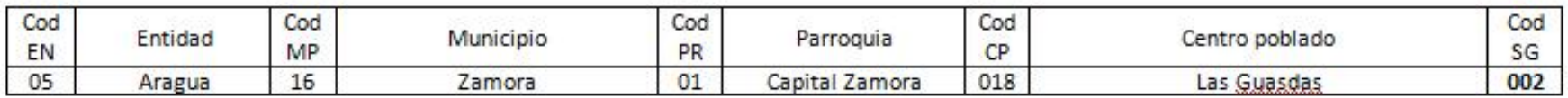

Quince (015) de las veintiocho (028) manzanas que conforman el segmento 002 para el año 2010 no fueron vectorizadas debido a inconsistencias entre la imagen y lo levantado en la actualización cartográfica. Al noroeste del segmento se presenta una cantidad de manzanas que no está en la imagen (manzanas de la 001 hasta la 015). La imagen satelital utilizada es del año 2007, y comparándola con lo actualizado en campo (año 2010) se evidencian importantes cambios en la morfología del segmento. Se recomienda levantar dichas manzanas con GPS, ya que las inconsistencias antes mencionadas datan de la desactualización en la imagen.

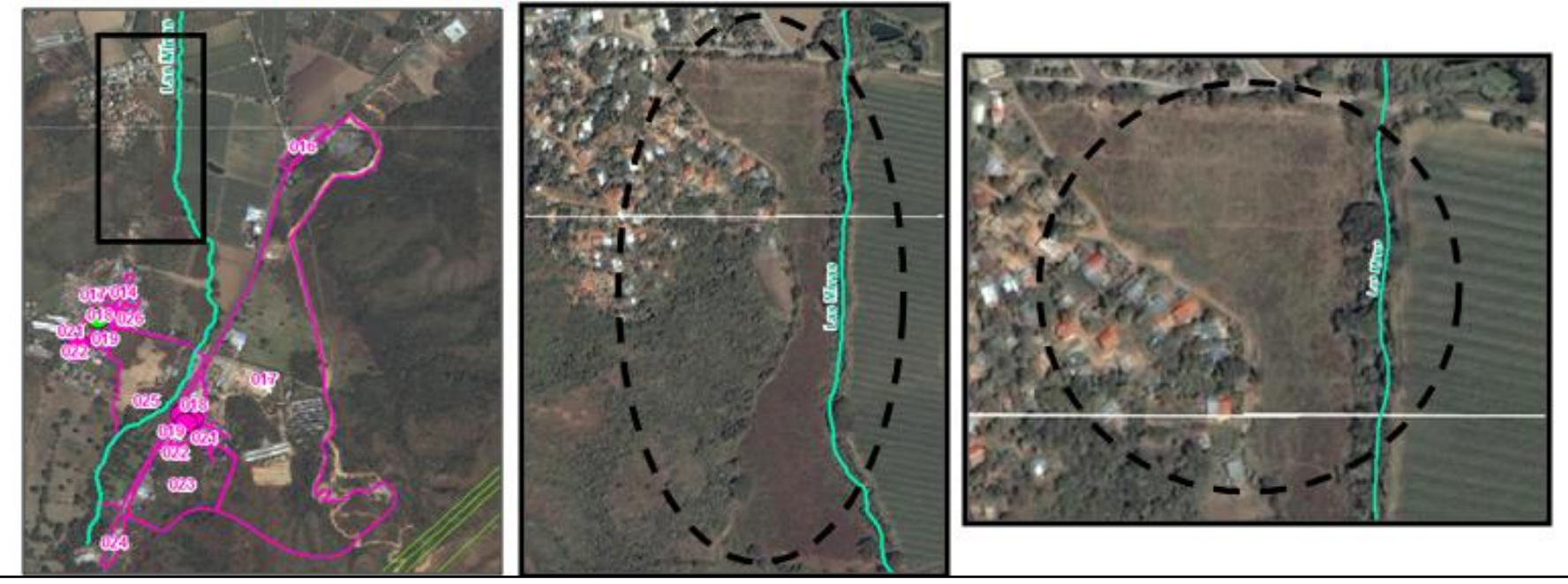

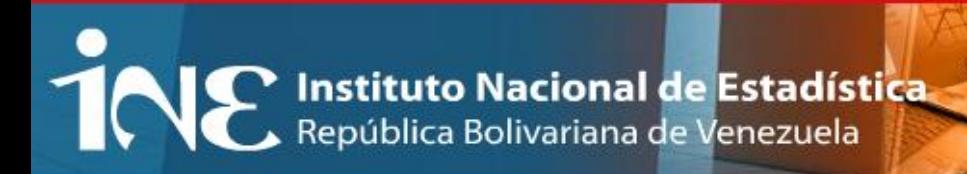

# **Selección del área de trabajo:**

# **Croquis:**

Centros poblados que no hayan sido digitalizados y se encuentren únicamente dibujados en papel como croquis.

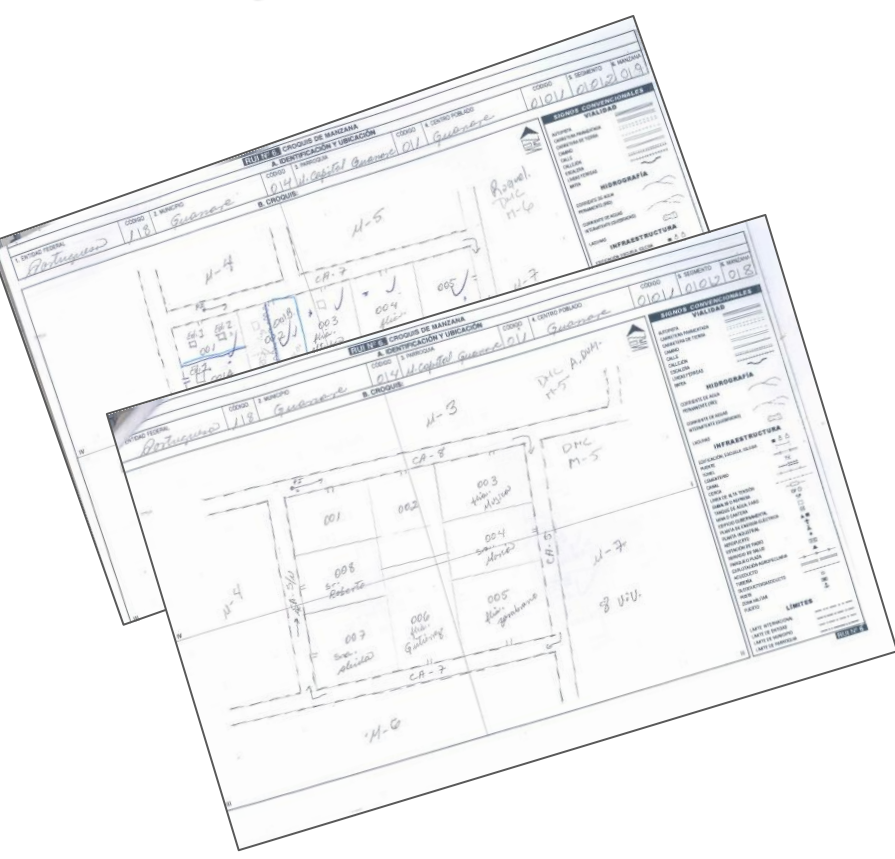

◆ Clasificar centros poblados a levantar según su tamaño, importancia, distancia a la oficina, vías de acceso y logística necesaria, para establecer prioridades de levantamiento.

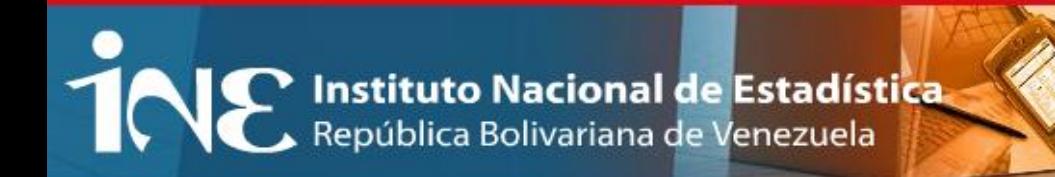

# **Revisión del almanaque de datos**

Provee al usuario de datos mas o menos exactos para facilitar la búsqueda de los satélites por parte del receptor o para las tareas de planificación.

### **Almanaque:**

Información enviada de forma periódica por los satélites de la constelación, informando sobre ellos mismos y el resto de satélites miembros del sistema, su nivel de salud, etc. Esta información suele variar con poca frecuencia, de año en año.

Construir el cronograma de actividades de la salida de campo y el itinerario.

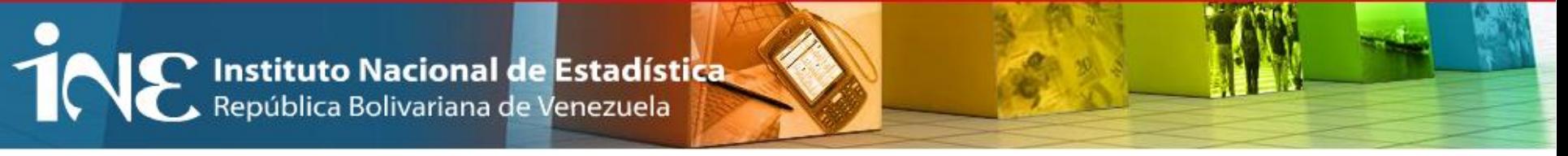

# **Revisión de almanaque de datos:**

**GNSS Planning Online**

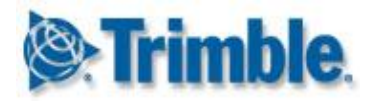

### **http://www.trimble.com/GNSSPlanningOnline/#/Settings**

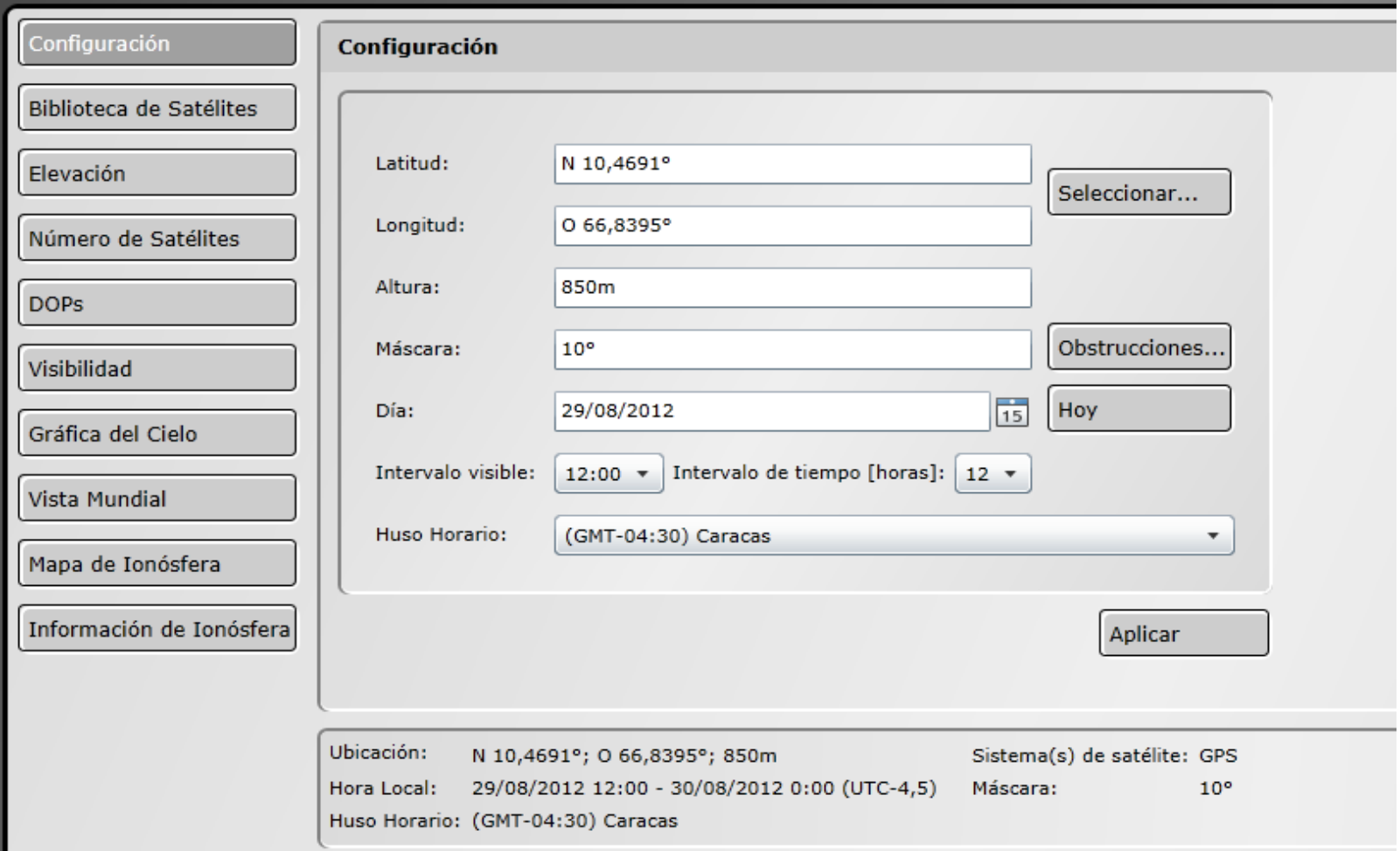

TNE Instituto Nacional de Estadística

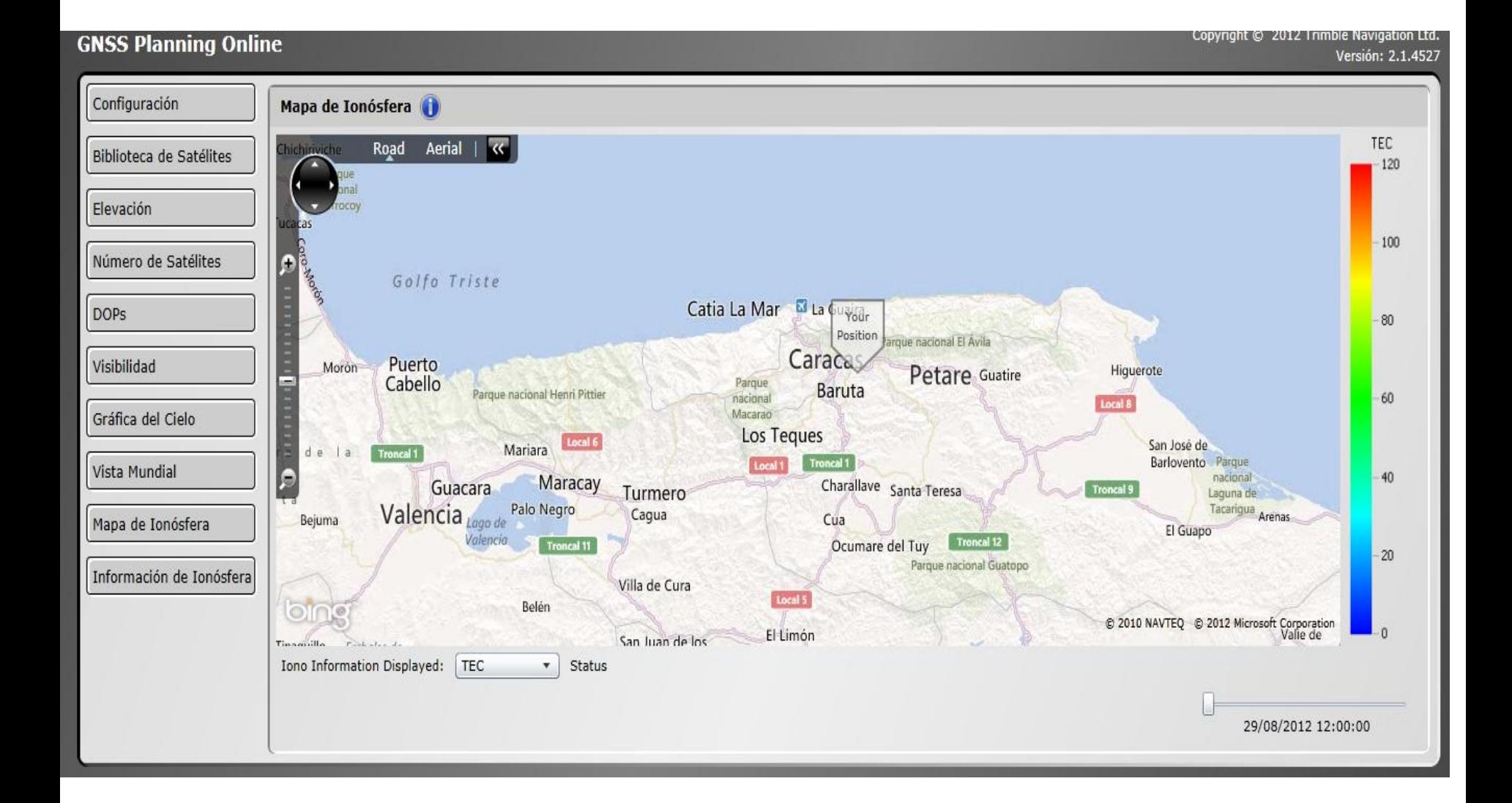

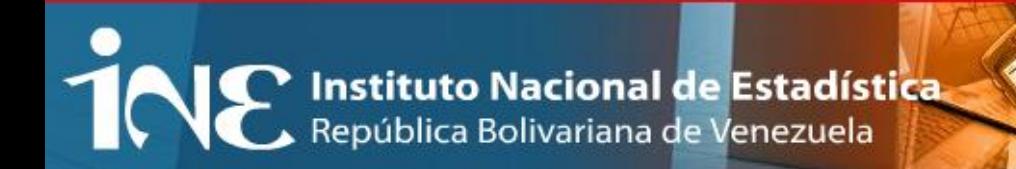

# **Biblioteca de Satélites**

#### **GNSS Planning Online**

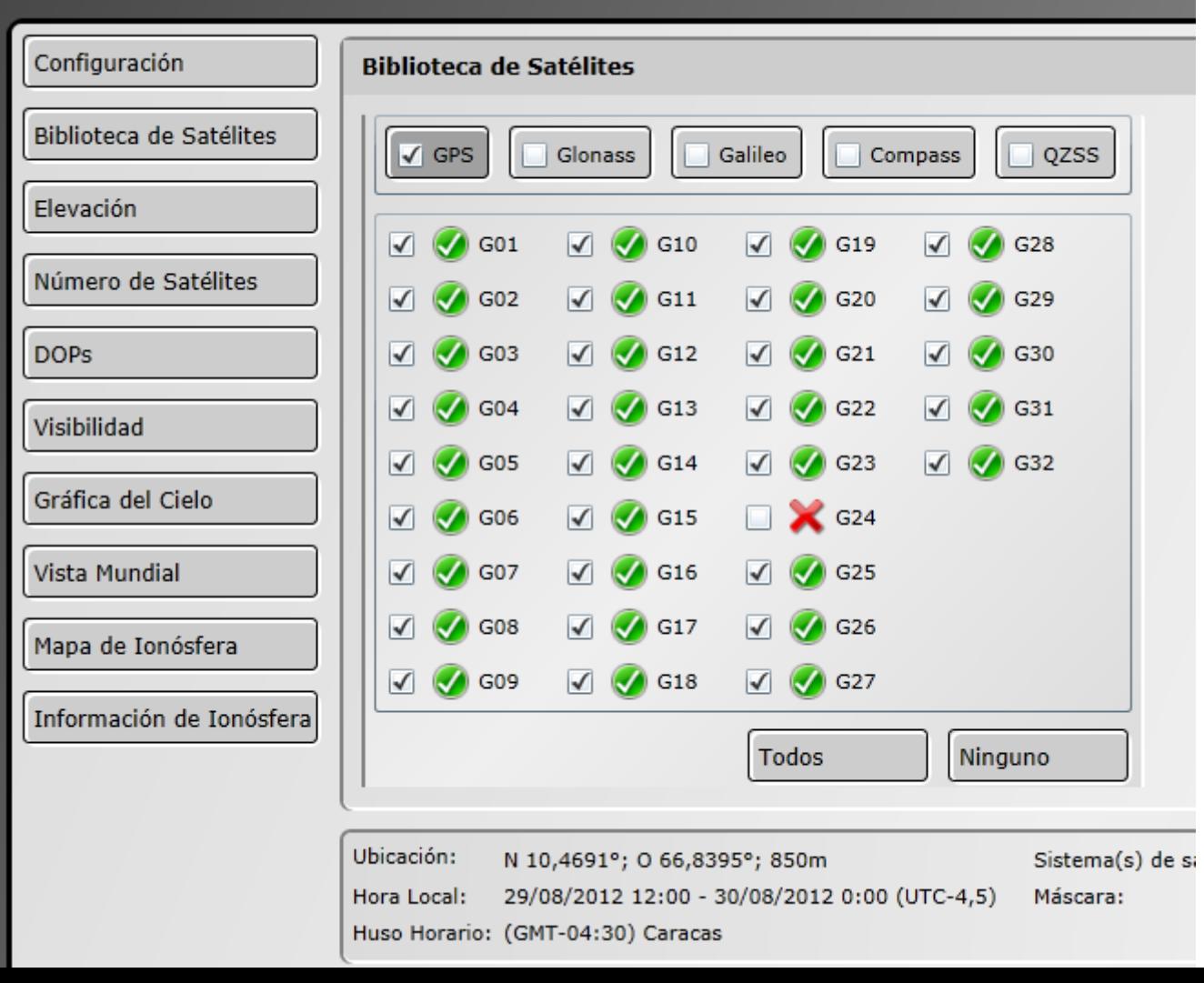

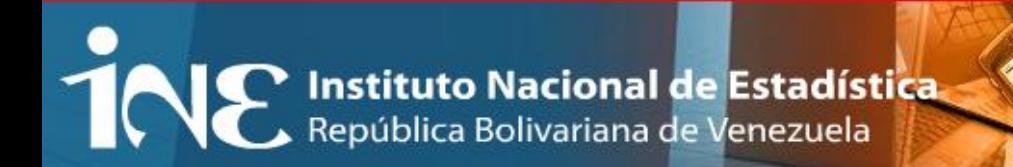

# **Elevación de satélites**

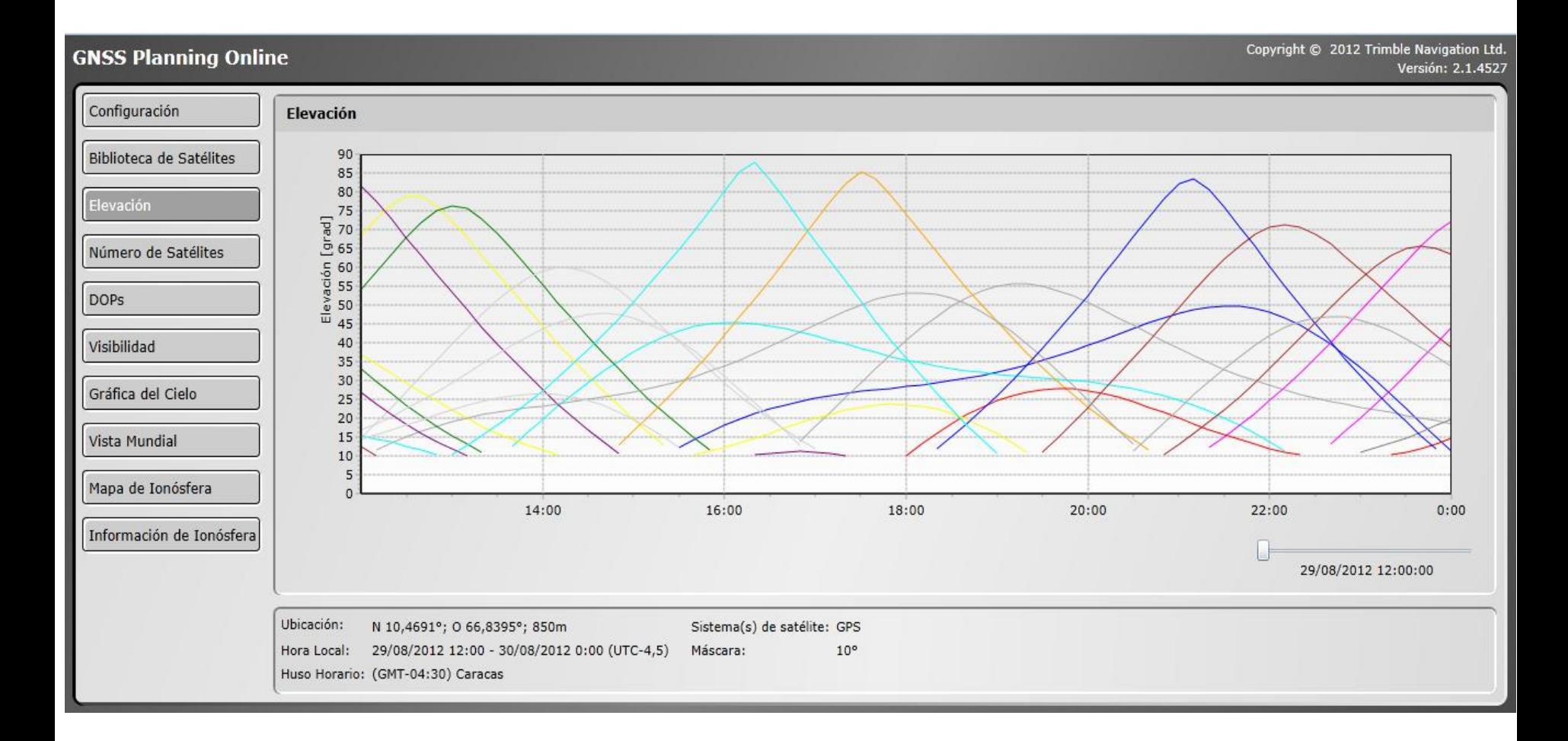

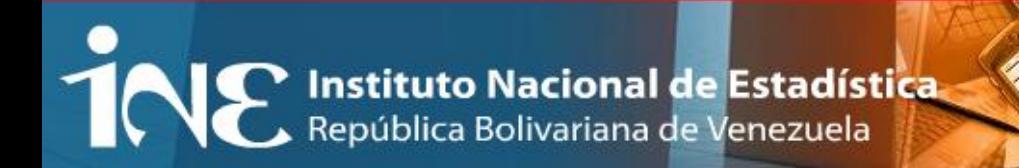

# **Número de Satélites**

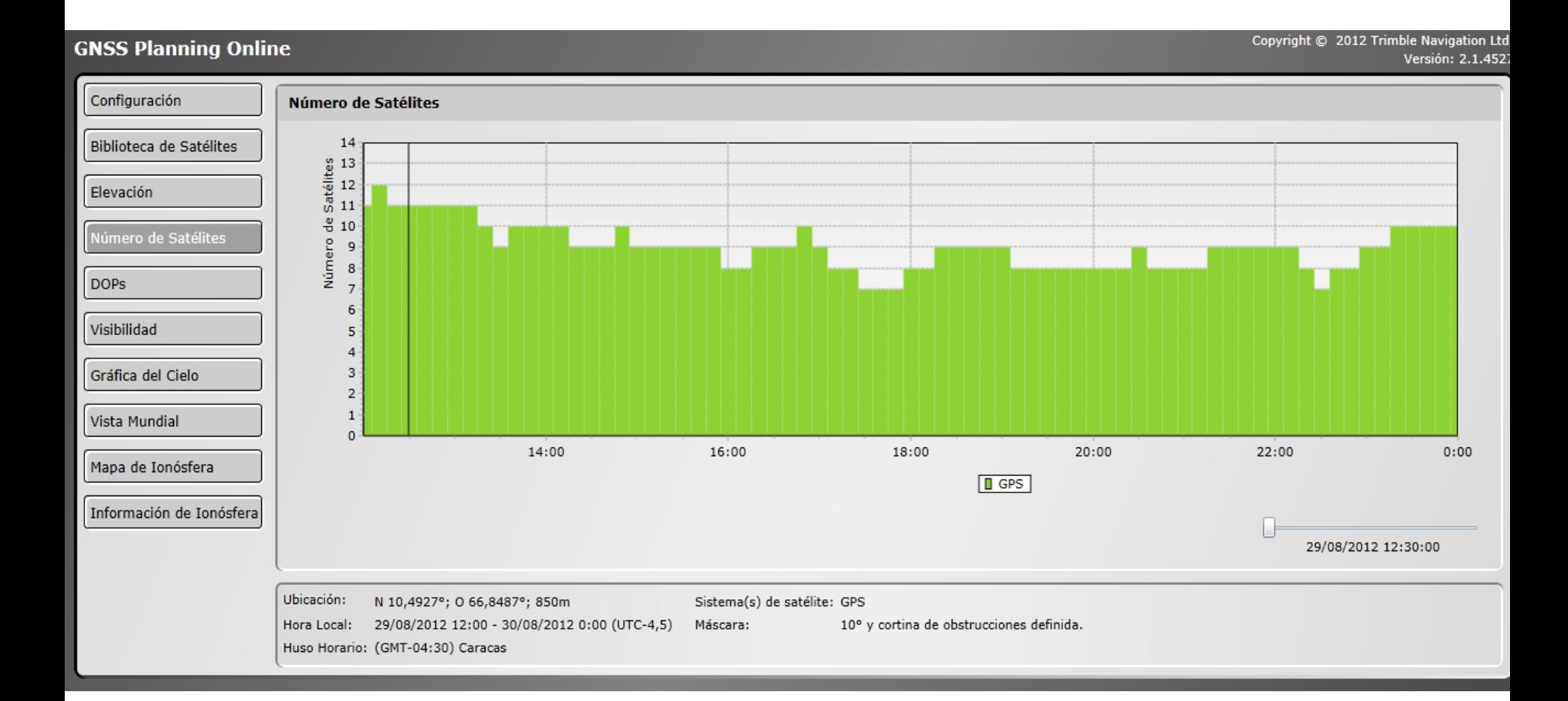

TNE Instituto Nacional de Estadística

### **DOPs:** Indicador de la calidad de una posición GPS.

 $0:00$ 

#### Copyright © 2012 Trimble Navigation Ltd. **GNSS Planning Online** Versión: 2.1.4527 Configuración **DOPS**  $5,0$ Biblioteca de Satélites  $4,5$ Elevación  $4,0$ Número de Satélites  $3,5$  $3,0$ **DOPs**  $2,5$ Visibilidad  $2,0$ Gráfica del Cielo  $1,5$  $1,0$ Vista Mundial 14:00 16:00 18:00 20:00 22:00 Mapa de Ionósfera Geométrica Hora Posición (3D)-Vertical Horizontal Información de Ionósfera 29/08/2012 12:30:00 Ubicación: N 10,4927°; O 66,8487°; 850m Sistema(s) de satélite: GPS Hora Local: 29/08/2012 12:00 - 30/08/2012 0:00 (UTC-4.5) Máscara:  $10^{\circ}$ Huso Horario: (GMT-04:30) Caracas

**DOP valores menor a 4 indica excelente precisión DOP valores de 5 a 7 son aceptables DOP valores mayores que 7 son pobres Un alto DOP = Menor precisión en Posición**

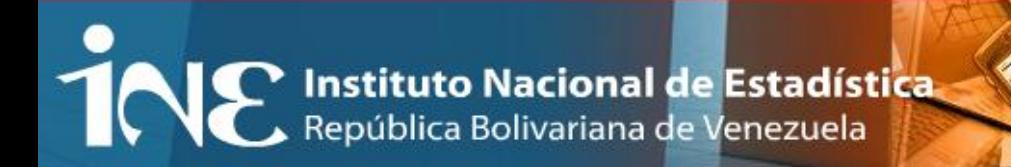

# **Visibilidad de satélites:**

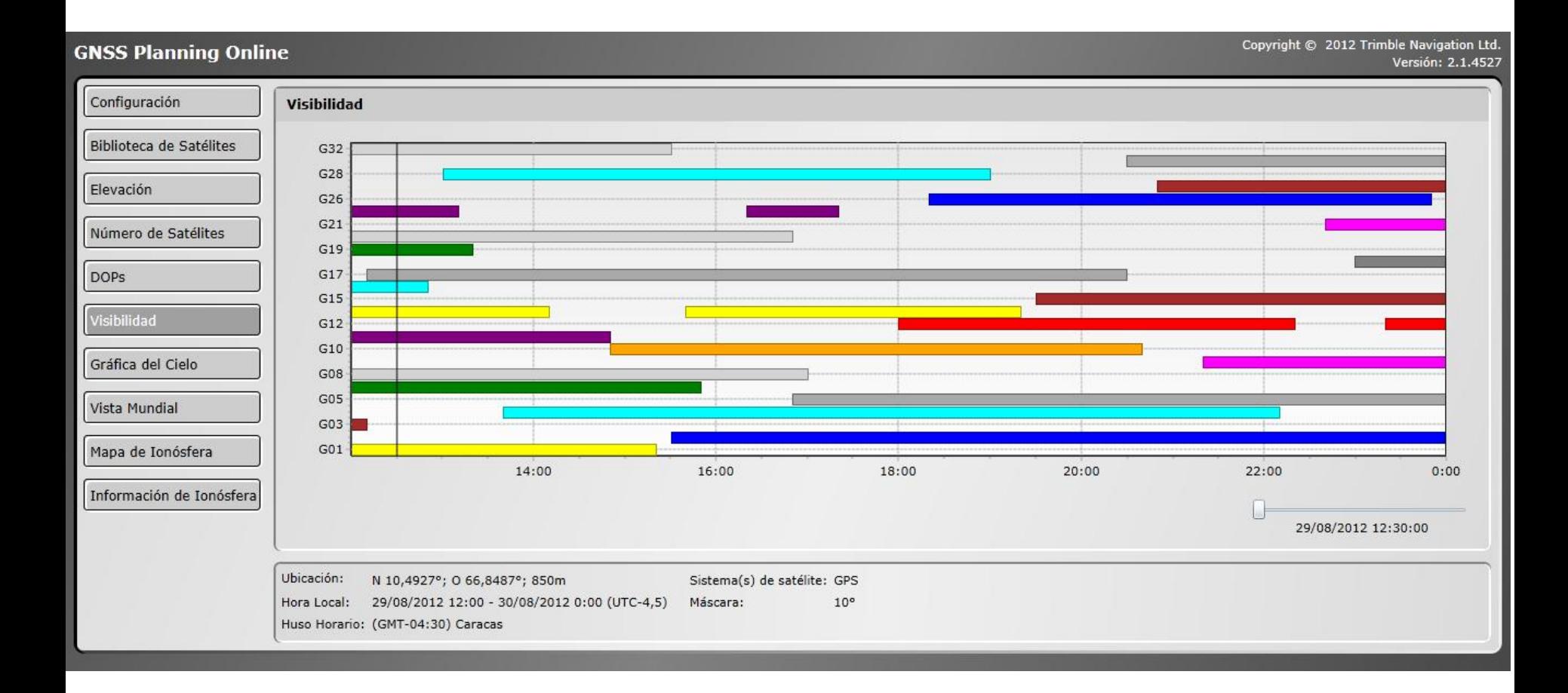

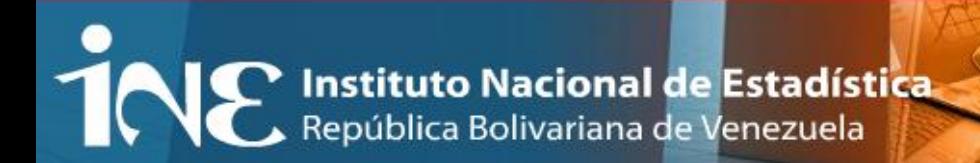

# **Grafica del Cielo:**

#### Copyright © 2012 Trimble Navigation Ltd. **GNSS Planning Online** Versión: 2.1.4527 Configuración Gráfica del Cielo Biblioteca de Satélites GPS 0° Elevación Número de Satélites **DOPs** Visibilidad 270° l90° .<br>Gráfica del Cielo Vista Mundial Mapa de Ionósfera  $180°$ Información de Ionósfera 29/08/2012 12:30:00 Ubicación: N 10,4927°; O 66,8487°; 850m Sistema(s) de satélite: GPS 29/08/2012 12:00 - 30/08/2012 0:00 (UTC-4,5)  $10^{\circ}$ Hora Local: Máscara: Huso Horario: (GMT-04:30) Caracas

TOR Instituto Nacional de Estadística

# **Vista Mundial:**

#### **GNSS Planning Online**

Copyright © 2012 Trimble Navigation Ltd. Versión: 2.1.4527

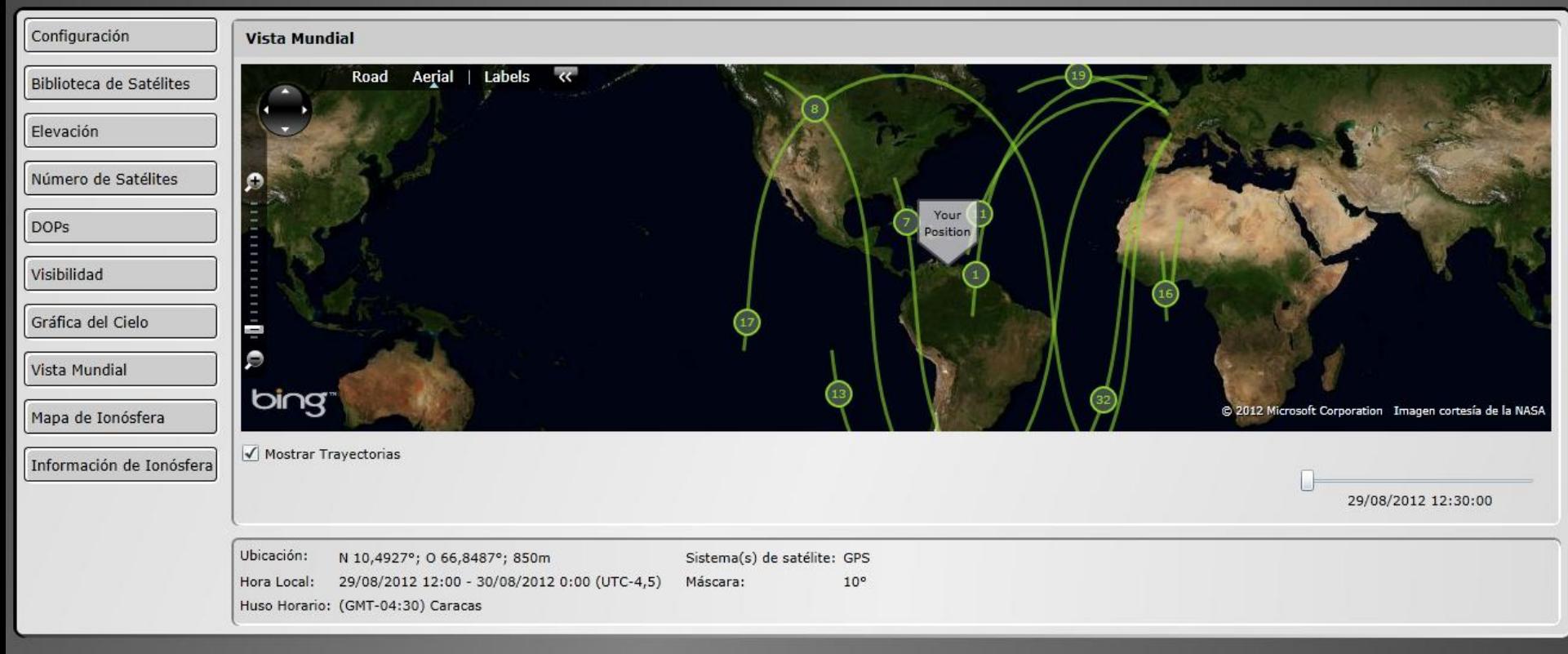

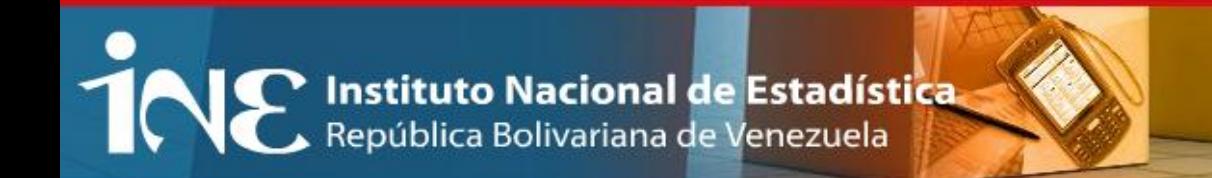

# **Revisión de almanaque de datos en el GPS:**

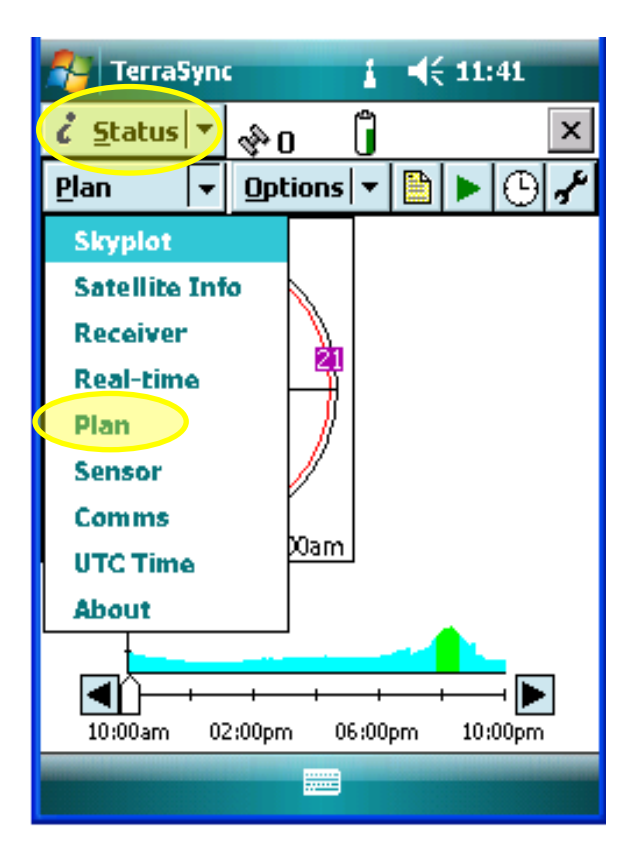

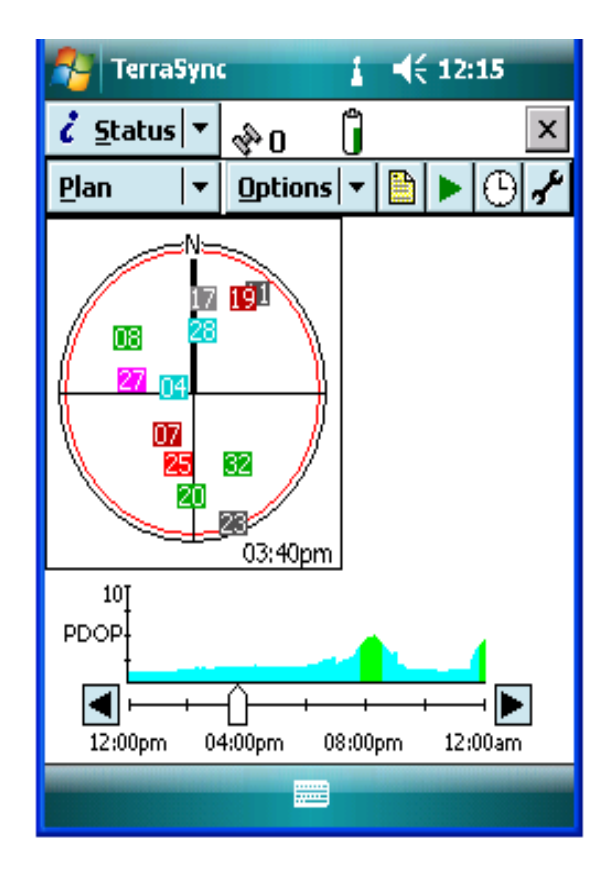

# **Programación de la salida de campo**

- **Elaborar el cronograma e itinerario de la salida de campo.**
- \* Realizar contactos previos con la comunidad (líderes comunitarios, consejos comunales, organizaciones comunitarias, etc) para informar del operativo que se llevará a cabo, y gestionar cualquier apoyo que puedan ofrecer en cuanto a seguridad, acompañamiento en campo, entre otros.
- Coordinar logística necesaria, en cuanto al apoyo de vehículos, comida y alojamiento de ser necesarios.
- ◆ Considerar todos aquellos factores que sean necesarios como parte de la planificación, atendiendo a situaciones particulares de cada entidad y centro poblado a levantar.

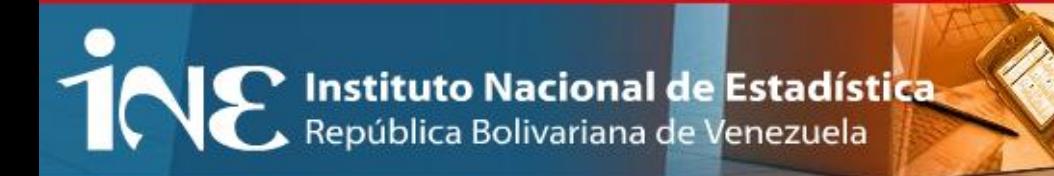

# **Configuración del equipo GPS:**

- NO OLVIDAR CARGAR con antelación la batería del equipo y si es un lugar alejado incluir una batería de repuesto y el cargador de vehículo por cualquier contingencia.
- Verificar hora y fecha del equipo GPS (verificar siempre antes de salir a campo)
- Revisar configuración del software TerraSync

### **Creación del diccionario de datos**

Se debe crear el diccionario de datos correspondiente al centro poblado o a los centros poblados que se vayan a levantar y transferirlos a los equipos a utilizar.

# **Recolección de información en campo:**

Comprende el desarrollo de las actividades propias del trabajo de campo, desde el momento de inicio de las operaciones hasta su culminación.

### **Antes del levantamiento de campo:**

- Realizar un recorrido previo del área a levantar, para verificar los límites del AOE, determinar los cambios a incorporar y definir como hacer el recorrido y levantamiento de cada una de las manzanas que componen el segmento.
- Encender el equipo con antelación, revisar su configuración (hora y fecha, iluminación, GPS, puertos, etc) y esperar hasta que reciba la señal de satélites disponibles, esto debe hacerse a cielo abierto para obtener la información.
- Revisar configuración del GPS, Tiempo Real, Sensores Externos, Sistema de Coordenadas, Unidades y Registro.

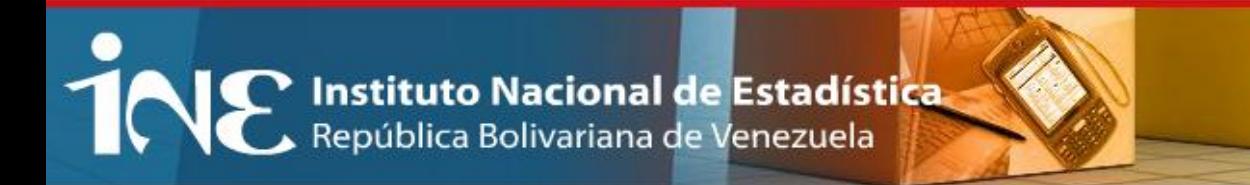

# **Levantamiento de información en campo con GPS:**

◆ Crear un archivo por cada segmento a levantar identificado con el código UBIGEO (hasta segmento) + las iniciales del primer nombre y apellido de la persona que esta levantando.

### **01 01 01 001 001 JM**

- Se realizará la recolección de datos conforme con lo requerido en el diccionario de datos, recolectando todos los elementos indicados con sus respectivos atributos.
	- **POLIGONOS\_MANZANAS:** manzanas cerradas a las que pueda realizarse el recorrido completo y continuo
	- **LINEA\_MANZANA:** manzanas abiertas, donde no se puedan realizar recorridos continuos.
	- **SEG\_PUNTOS\_VAR:** viviendas, infraestructuras o referencias.
	- **SEG\_VIALIDAD:** Vialidad (avenidas, calles, caminos, escaleras, picas, etc)

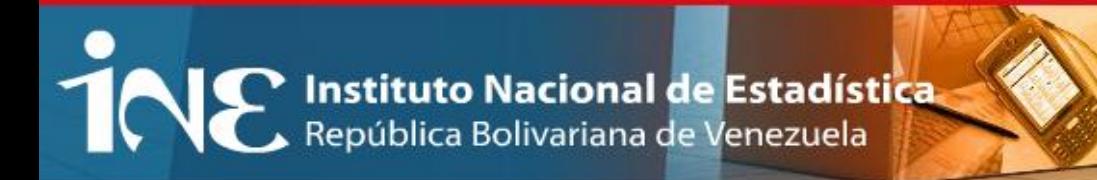

# **Levantamiento de manzanas**

- El recorrido se debe iniciar en el punto mas Noroeste, mientras sea posible, conforme a la metodología establecida por GSIGE, **registrando un punto de referencia en el inicio del recorrido.**
- ◆ Realizar el recorrido en el sentido de las agujas del reloj.
- Según el tipo de manzana se utilizará la cobertura mas conveniente
	- **Manzanas Cerradas** (que se pueda realizar recorrido continuo): se levantan en el GPS con polígonos, en el archivo **Polígono\_manzana**
	- **Manzanas abiertas:** se levanta como un archivo de línea, llamado **Linea\_manzana**
- Manzanas muy extensas, irregulares o en zonas de barrio, de las que no se tenga un conocimiento previo del área debido a grandes distancias, inseguridad, zonas de difícil acceso, etc se levantan como líneas (**Linea\_manzana**) para realizar el recorrido una sola vez y luego en oficina se construyen los polígonos necesarios.

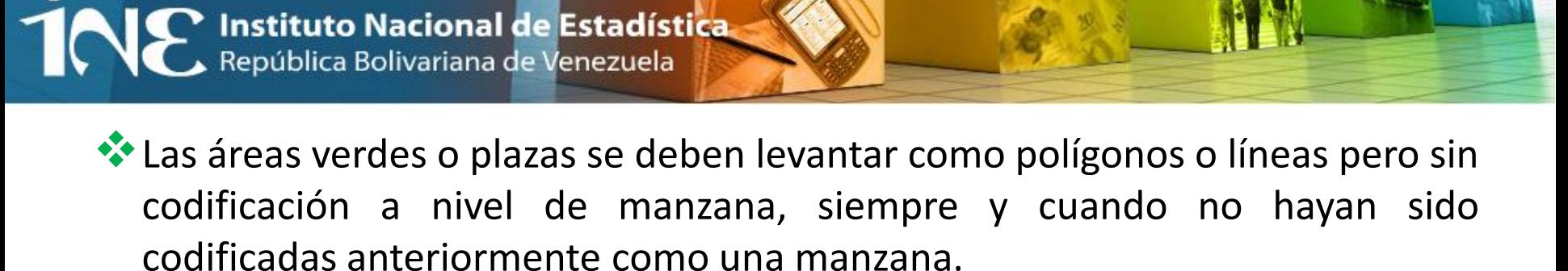

 Para mejorar el resultado del levantamiento es necesario dibujar el croquis en papel, únicamente con los contornos de manzanas y referencias importantes, para luego editar la información recolectada en campo y eliminar los errores en la etapa de procesamiento.

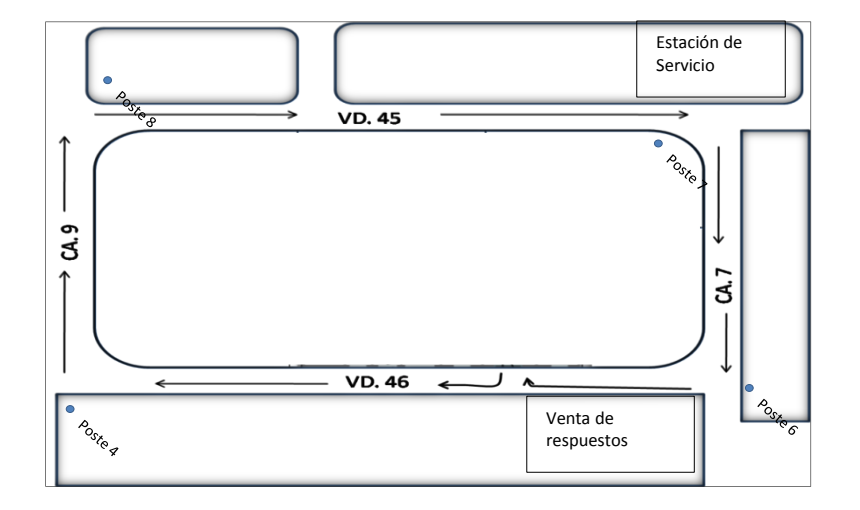

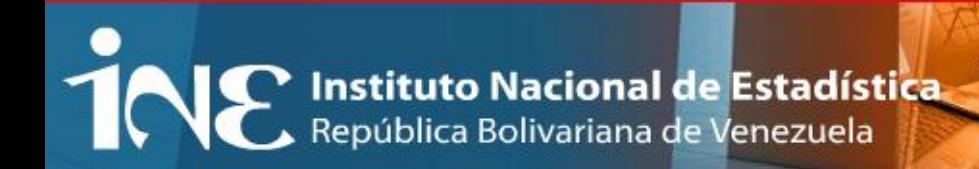

# **Para AOE que no estén levantadas debe elaborarse el croquis en papel simultáneamente, incluyendo todas las referencias, la toponimia y las parcelas que componen la manzana.**

**Formato RUI-06**

# **Situaciones encontradas en campo/solución**

**Elementos que obstruyen la recepción de satélites por parte de los dispositivos GPS**

- **Vegetación o edificaciones altas:** se deben tomar puntos donde haya recepción de señal y ubicarlos en el croquis para luego realizar su interpolación al momento de la edición en oficina.
- **Callejones o veredas techadas:** se toma un punto al inicio y al final del mismo y algún punto en un quiebre o curvatura interna para luego editar las líneas o polígonos en oficina, utilizando como referencia el croquis o mosaico de manzanas.

# **Situaciones encontradas en campo/solución**

### • **Esquinas o bordes redondeados o vialidad con curvas**

Se deben tomar registros continuos (sin colocar en pause el levantamiento) para que el GPS dibuje la realidad del terreno, esto debe hacerse dando pasos largos alrededor de la curva a fin de no mantenerse por largo tiempo en una misma posición ya que el GPS toma el mismo punto varias veces y se distorsiona el dibujo.

### • **Paso interrumpido por algún elemento que no permitan la continuidad de la línea o polígono**

Si el levantamiento es una línea recta se coloca en pause el registro y se retoma al superar el obstáculo.

# **Situaciones encontradas en campo/solución**

• **Manzana donde no sea posible el levantamiento debido a constantes interrupciones de la señal satelital**

Se deben tomar puntos de referencia donde sea posible (lugares donde se consiga la cantidad necesaria de satélites para levantar) se ubican en el croquis, y se identifican numéricamente de forma continua, tanto en el croquis como en el GPS, de manera que al transferirlo al computador se pueda crear una línea o polígono siguiendo los puntos levantados en campo con el mismo orden.

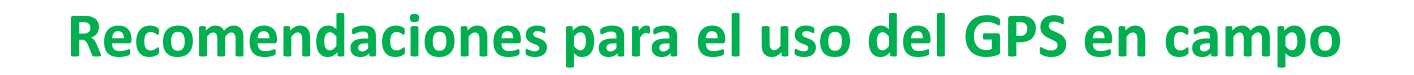

**ALE Instituto Nacional de Estadística** 

- ◆ No dejar encendido el equipo mientras **NO** se esté usando.
- Utilizar el dispositivo con su correa en la mano para evitar caídas.
- El botón encendido/apagado no debe ser pulsado mientras el equipo este captando los satélites porque se pierde la conexión, ya que se coloca en modo de suspensión.
- Cuando se apaga la luz de pantalla del dispositivo sin apagarlo se debe presionar dos veces el botón de encendido/apagado para que vuelva la iluminación.

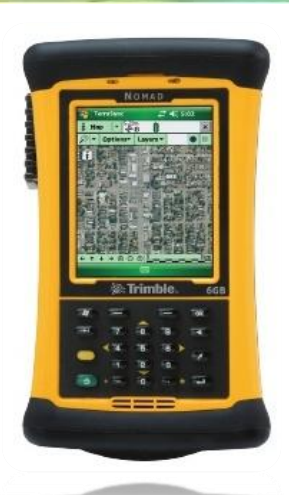

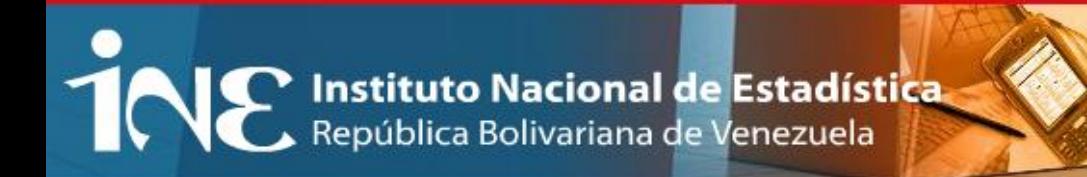

## **Recomendaciones para el uso del GPS en campo**

 Cuando el equipo se guinde/cuelgue, presione el botón verde de encendido/apagado durante 5 segundos hasta que el equipo se reinicie. En este caso la información recogida como líneas se mantiene, es decir el archivo se guarda automáticamente, **cuando es polígono se debe levantar de nuevo.**

### **Se debe utilizar únicamente el lápiz óptico.**

 No realizar movimientos bruscos al tomar un punto, ya que el GPS esta registrando constantemente y cualquier movimiento lo va a dibujar, lo que causa errores en el levantamiento que luego se deben editar en oficina.

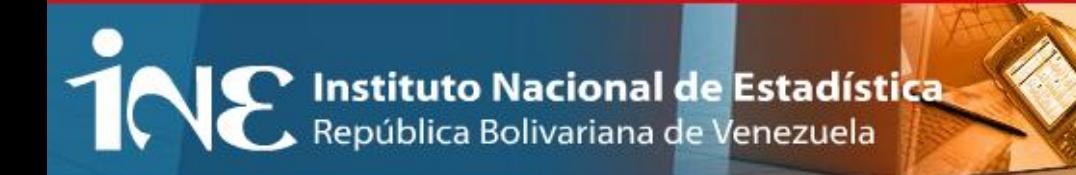

## **Recomendaciones para el uso del GPS en campo**

- Al registrar un punto esperar unos segundos hasta que se guarde, ya que puede ocurrir un desplazamiento del mismo si no se ha guardado correctamente.
- ◆ Mantener el volumen del dispositivo GPS alto para escuchar los avisos que este proporciona al conectar/desconectar satélites, al tomar cada punto de registro, al recibir el almanaque, etc. esto nos mantiene atento a cualquier situación que ocurra en el dispositivo.

# **Recomendaciones para el uso del GPS en campo**

- Al tomar un punto debe hacerse lo mas cercano posible al elemento que se quiere representar, por lo que no se puede tomar un posición de GPS desde la acera del frente o desde otra manzana ya que el GPS registra la posición donde se encuentra.
- ◆ Se deben tomar notas de situaciones inesperadas ocurridas en campo y que puedan afectar la calidad del levantamiento, como lo son movimientos bruscos, cruce de calles, paradas inesperadas, etc. que hayan ocurrido sin colocar en pause el registro de posiciones y pueda originar un distorsión en el levantamiento. Para tomarlas en cuenta al momento del procesamiento de la información.

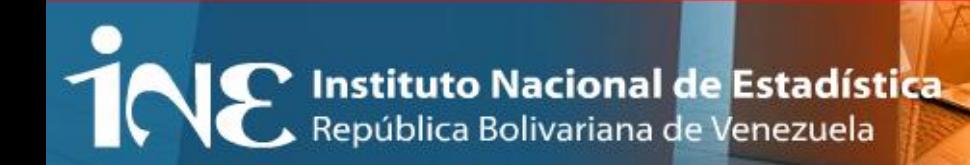

# **Crear diccionarios y configurar GPS**

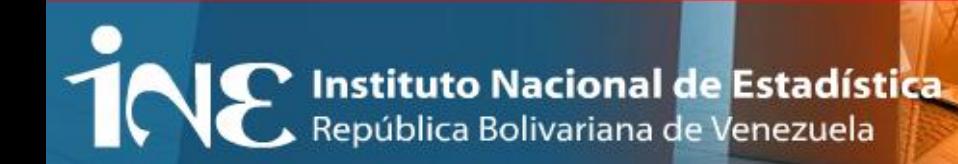

# **Dudas, observaciones, Comentarios…**